# **WebSphere**® Extended Deployment Data Grid

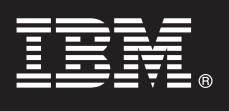

**Version 6.1**

## **Handbuch für den Schnelleinstieg**

*In diesem Dokument wird eine typische Installation von WebSphere Extended Deployment Data Grid Version 6.1 beschrieben.*

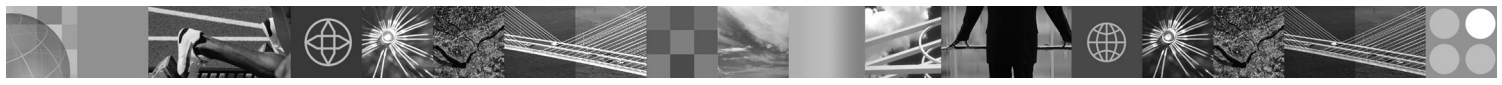

**Landessprachliche Version:** Die landessprachlichen Versionen des Handbuchs für den Schnelleinstieg sind als PDF-Datei (Portable Document Format) auf der CD verfügbar.

#### **Produktübersicht**

WebSphere Extended Deployment Data Grid Version 6.1 stellt On Demand Funktionen in einer erweiterten Umgebung bereit. Dieses Produkt ermöglicht Ihnen eine Steigerung der Wirtschaftlichkeit durch die Implementierung dynamischer Operationen, die Unterstützung hoher transaktionsorientierter Arbeitslasten mit linearer Skalierbarkeit und einer Verfügbarkeit von nahezu 100 % sowie die Verwaltung großer, skalierbarer und ständig verfügbarer Umgebungen mit WebSphere Application Server.

Außerdem stellt WebSphere Extended Deployment Data Grid mit ObjectGrid und dem Partitionierungsfeature WPF High-End-Caching- und transaktionsorientierte Partitionierungsfunktionen bereit. Durch die funktionale Erweiterung von ObjectGrid kann in einer Vielzahl von Anwendungsszenarios eine verbesserte Leistung erzielt werden. Die Anzahl der unterstützten JVMs (Java Virtual Machines) und die Größe des unterstützten Datenbestands wurden erheblich erhöht. Es wurden Abfragefunktionen für die Unterstützung paralleler Operationen für ObjectGrid-Konfigurationen hinzugefügt. Anwendungen, die verschiedene Schemata für die zugrunde liegenden ObjectGrid-Daten verwenden, können gleichzeitig ausgeführt werden, wodurch sich die Verfügbarkeit der Anwendungen erhöht.

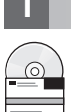

#### **1 Schritt 1: Zugriff auf Software und Dokumentation**

Wenn Sie Ihr Produkt von Passport Advantage herunterladen, folgen Sie den Anweisungen im folgenden Download-Dokument:

http://www.ibm.com/support/docview.wss?rs=3023&uid=swg27009212

Die vollständige Dokumentation, einschließlich der Installationsanweisungen, finden Sie im Information Center zu WebSphere Extended Deployment Data Grid unter der Adresse [http://publib.boulder.ibm.com/infocenter/wxdinfo/v6r1/](http://publib.boulder.ibm.com/infocenter/wxdinfo/v6r1/index.jsp) [index.jsp.](http://publib.boulder.ibm.com/infocenter/wxdinfo/v6r1/index.jsp)

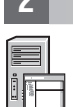

#### **2 Schritt 2: Auswertung der Hardware- und Systemkonfiguration**

Ausführliche Informationen zu den Systemvoraussetzungen enthält das Dokument, das Sie unter der Webadresse [http://](http://www.ibm.com/software/webservers/appserv/extend/requirements/) [www.ibm.com/software/webservers/appserv/extend/requirements/](http://www.ibm.com/software/webservers/appserv/extend/requirements/) finden.

### **3 Schritt 3: Prüfung der Basisarchitektur**

Die folgende Abbildung stellt eine einfache Produktumgebung dar.

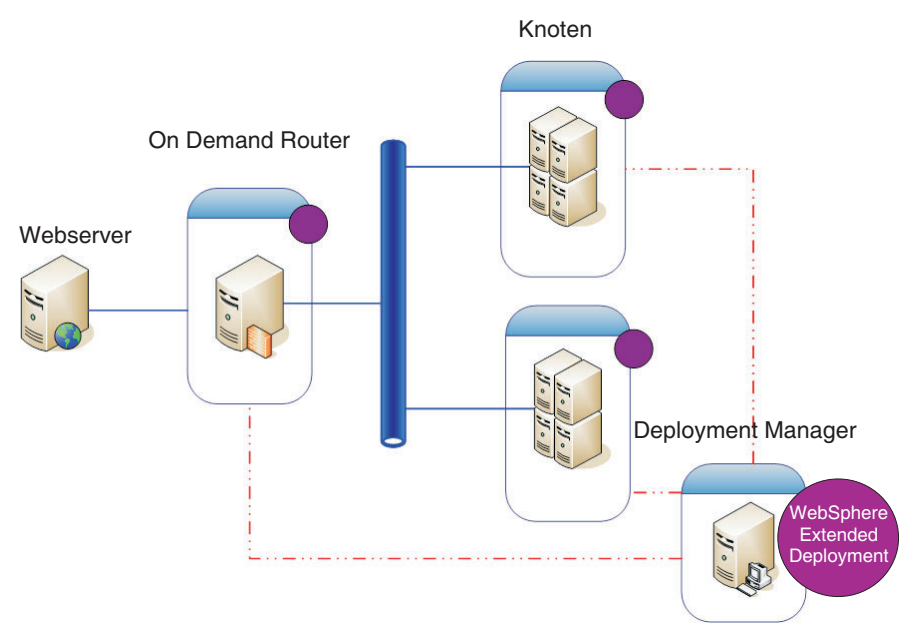

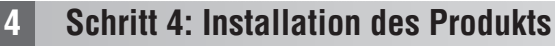

Installieren Sie WebSphere Extended Deployment Data Grid Version 6.1.

Weitere Unterstützung finden Sie in den folgenden Artikeln im Information Center:

- v **Installation planen**
- v **Produkt installieren**

#### **Weitere Informationen**

 $\circledcirc$ 

**?** Weitere Quellen mit technischen Informationen finden Sie in der Installationsdokumentation zu WebSphere Extended Deployment Data Grid und in der Readme-Datei auf der CD.